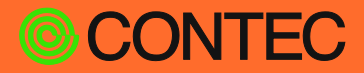

# **リファレンスマニュアル**

# **CONTEC データコレクタ for アナログ入出力**

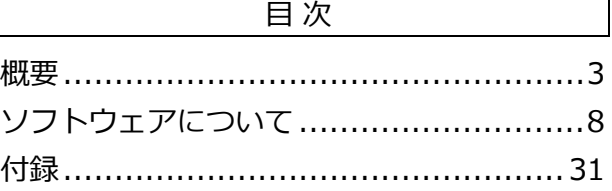

[各種サービス・お問い合わせ](#page-36-0) .................37

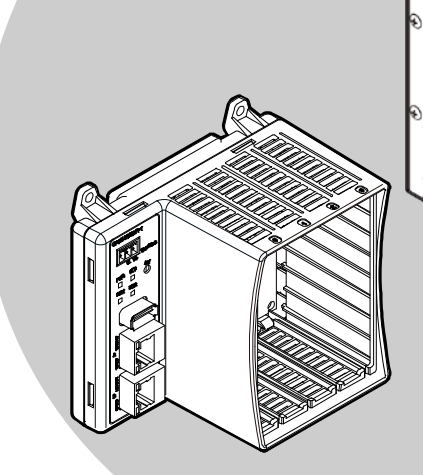

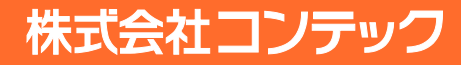

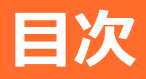

#### 概要

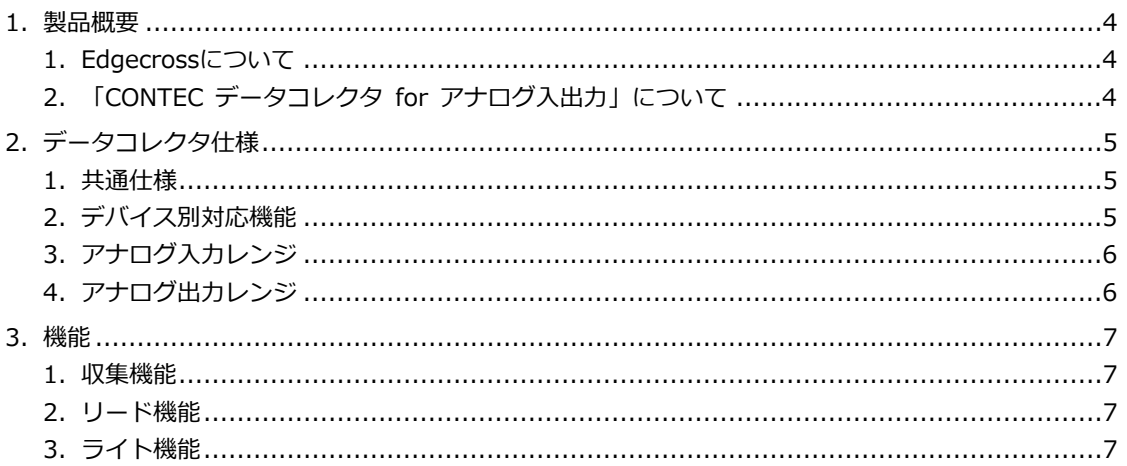

### 

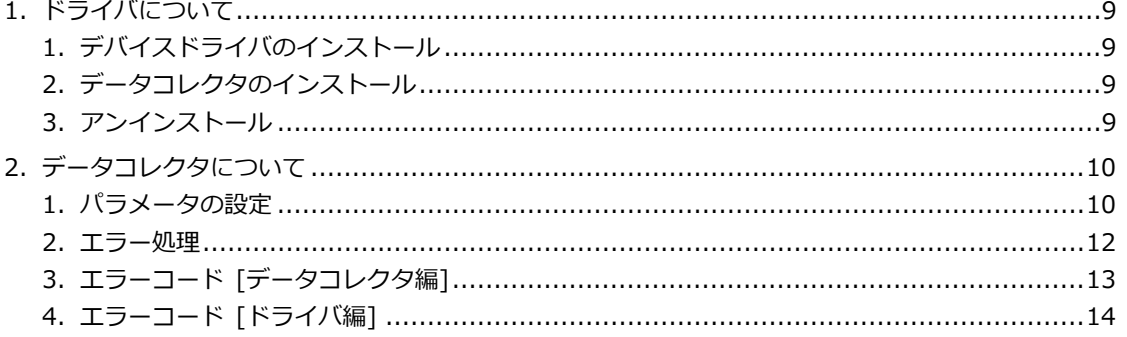

### 付録 …………………………………………………………… 31

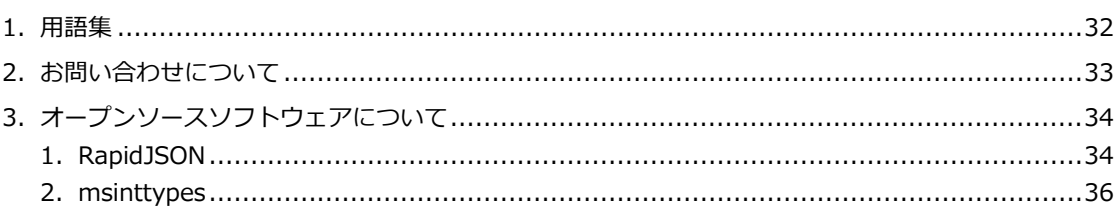

### 

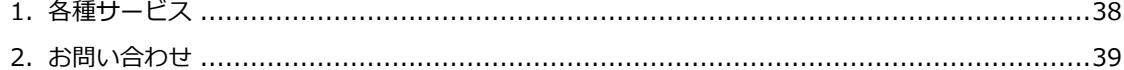

<span id="page-2-0"></span>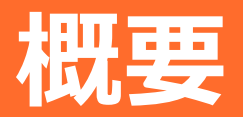

本製品の概要および仕様について説明しています。本製品 をご使用になる前に、必ずお読みください。

# <span id="page-3-0"></span>**1. 製品概要**

## <span id="page-3-1"></span>**1. Edgecrossについて**

Edgecrossとは、製造現場のIoT化を推進する企業・産業の枠を超えた標準的でオープンなプラットフォーム です。FAとITシステムとの間のエッジコンピューティング領域をつなぎ、ハードウェアに依存しないシーム レスな連携が可能になります。

2017年の「Edgecrossコンソーシアム」設立以来、エッジアプリケーションの領域では、稼働監視・予防 保全・データ分析ソフトウェアや対応産業用コンピュータが発表され、適用アプリケーションが広がってい ます。一方、FA現場の領域ではOPC UAなどの産業ネットワークからのデータ収集は可能になっているもの の、産業ネットワークに対応していないセンサーやスイッチ回路を直接つなぐことができる機器や対応ソフ トウェアが少なくデータ収集することが困難でした。

ソフトウェア「CONTECデータコレクタ」により、当社の豊富な計測制御・リモートI/O機器をEdgecross のプラットフォームで活用することが可能となり、産業ネットワークに対応していないセンサーやスイッチ 回路からデータ収集することができます。Edgecrossプラットフォームの活用範囲を広げ、製造業のみなら ずさまざまな産業の発展に貢献します。

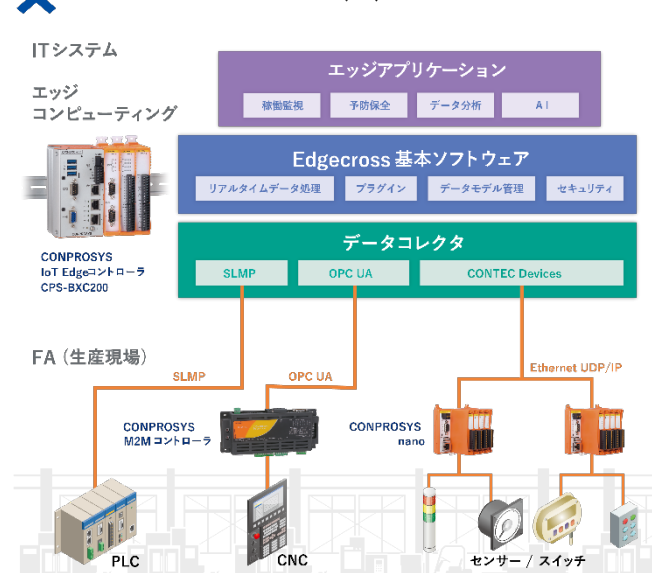

### **EDGECROSS**  $\times$  **CONPROSYS**

### <span id="page-3-2"></span>**2. 「CONTEC データコレクタ for アナログ入出 力」について**

「CONTEC データコレクタ for アナログ入出力」は、Edgecross(エッジクロス)基本ソフトウェアのプラッ トフォームと当社のアナログ入出力用計測制御・リモートI/O機器とのデータ連携を実現するソフトウェア です。

本データコレクタを使用することにより、対応アナログ入出力デバイスに対して収集機能、リード機能、ラ イト機能が使用できます。

# <span id="page-4-0"></span>**2. データコレクタ仕様**

## <span id="page-4-1"></span>**1. 共通仕様**

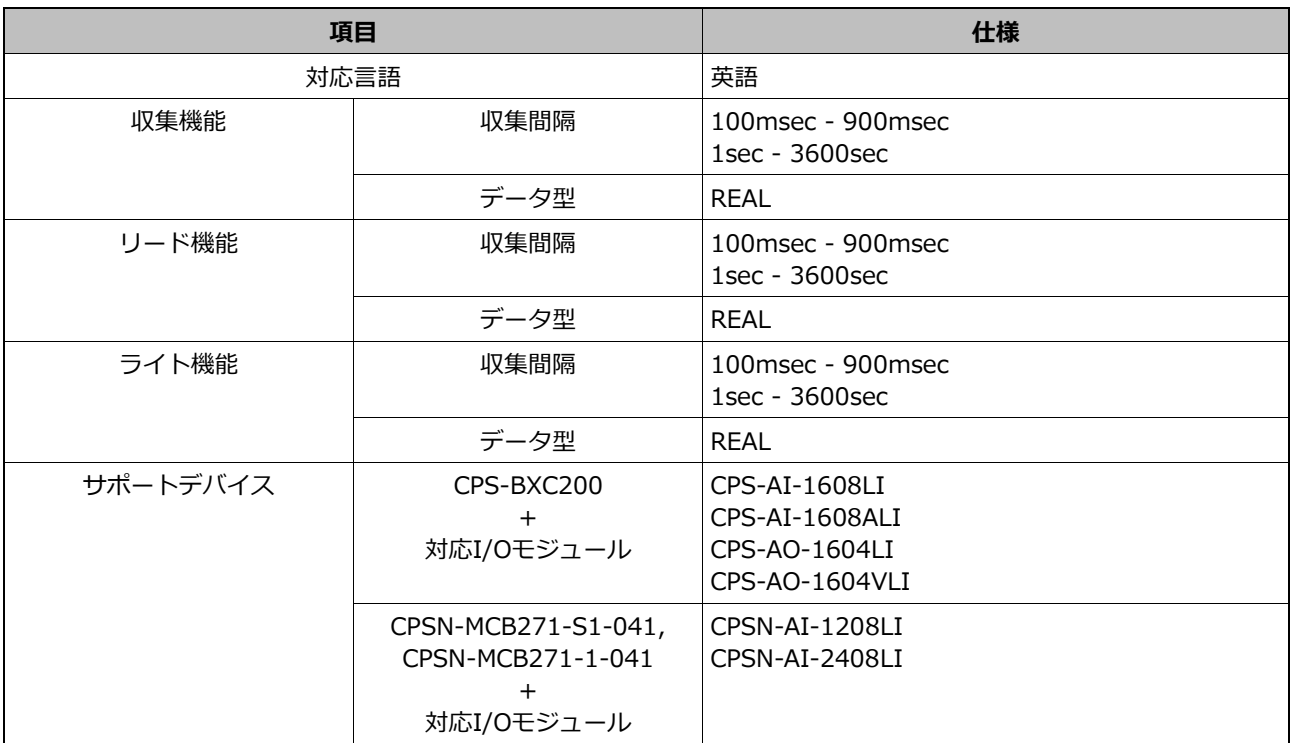

# <span id="page-4-2"></span>**2. デバイス別対応機能**

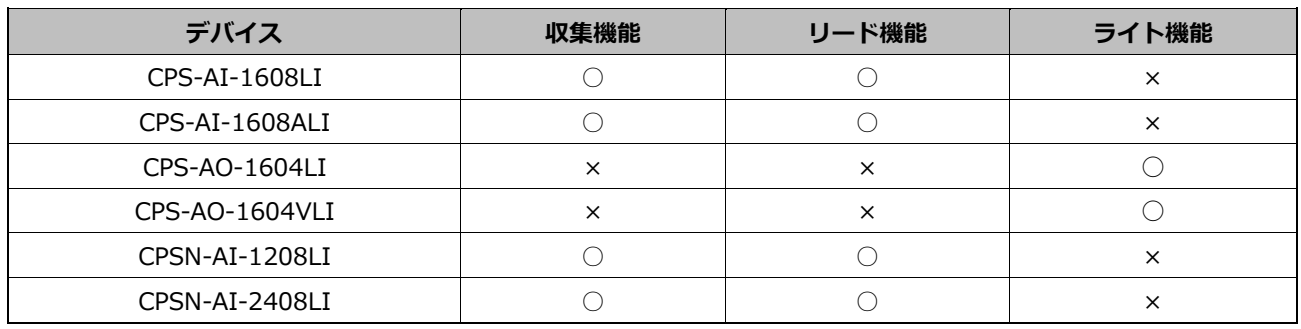

# <span id="page-5-0"></span>**3. アナログ入力レンジ**

デバイスごとに設定可能なアナログ入力レンジを示します。

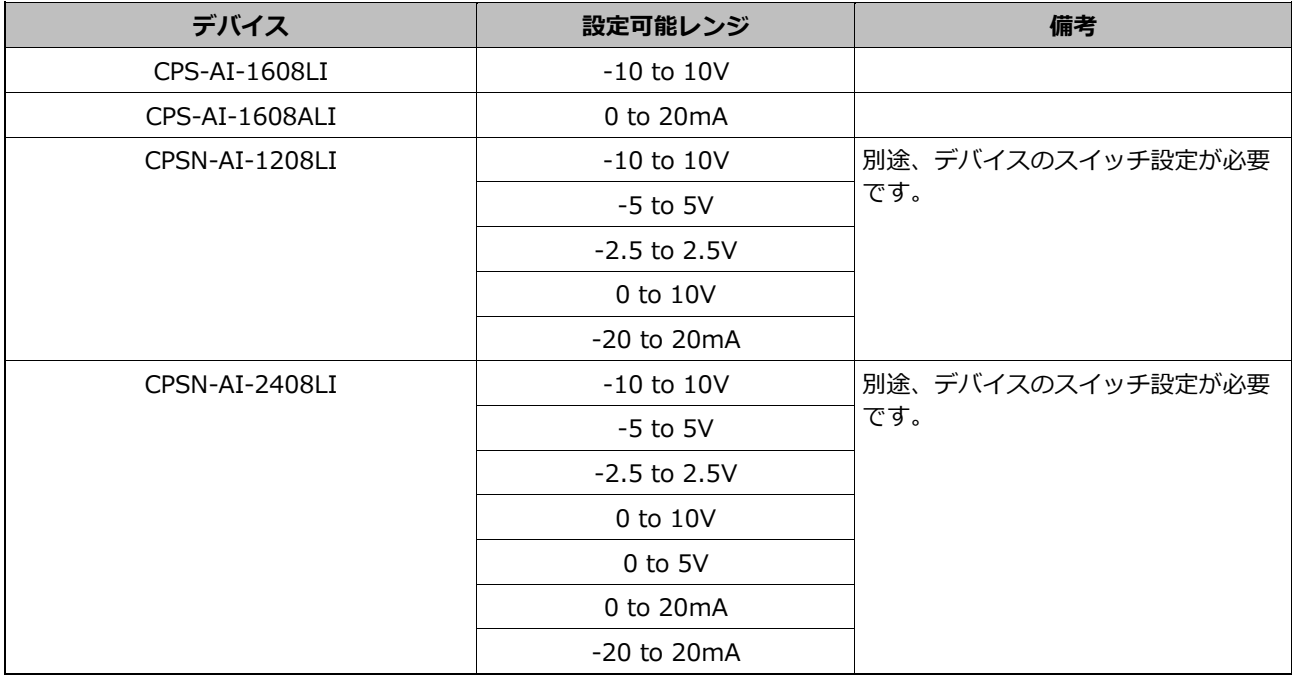

# <span id="page-5-1"></span>**4. アナログ出力レンジ**

デバイスごとに設定可能なアナログ出力レンジを示します。

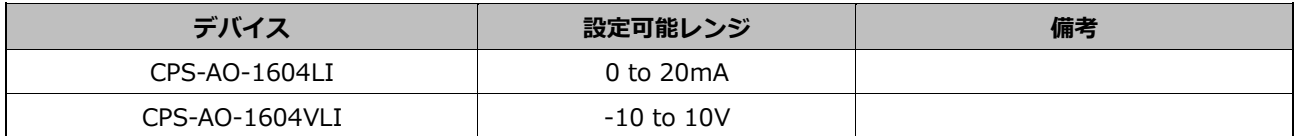

# <span id="page-6-0"></span>**3. 機能**

### <span id="page-6-1"></span>**1. 収集機能**

デバイスの指定チャネルから設定した時間間隔でアナログ入力を行います。

アナログ入力方式、及びアナログ入力レンジの選択が可能です。※1

# <span id="page-6-2"></span>**2. リード機能**

Edgecross基本ソフトウェアから要求されたタイミングでデバイスの指定チャネルからアナログ入力を行い ます。

アナログ入力方式、及びアナログ入力レンジの選択が可能です。※1

# <span id="page-6-3"></span>**3. ライト機能**

Edgecross基本ソフトウェアから要求されたタイミングでデバイスの指定チャネルから指定データのアナロ グ出力を行います。

アナログ出力レンジの選択が可能です。※1

※1 デバイスに該当機能が必要です。

# <span id="page-7-0"></span>**ソフトウェアについて**

デバイスドライバ、データコレクタソフトの設定について 説明しています。

# <span id="page-8-0"></span>**1. ドライバについて**

# <span id="page-8-1"></span>**1. デバイスドライバのインストール**

「CONTEC データコレクタ for アナログ入出力」を使用する前に、アナログ入出力デバイス用のデバイス ドライバをインストールする必要があります。すでにデバイスドライバがインストールされており、使用可 能な状態となっている場合は、次の項目へお進みください。

### **◆ デバイスドライバのダウンロード**

以下のURLからデバイスドライバをダウンロードしてください。

- **1** <https://www.contec.com/jp/download/list/driver-software/apipac/> にアクセスします。 API-AIO(WDM)の「実行環境(ランタイムのみ)」をダウンロードしてください。
- **2** ダウンロードしたファイルを適当な場所へ展開します。
- **3** デバイスドライバのインストール方法につきましては、各デバイスのリファレンスマニュアルをご参照 ください。

# <span id="page-8-2"></span>**2. データコレクタのインストール**

- **1** ダウンロードしたデータコレクタのパッケージを適当な場所へ展開します。
- **2** 展開した以下のファイルを実行します。 ¥Installer¥AIO¥setup.exe
- **3** 表示に従い、インストールを行ってください。 インストールが完了するとスタートメニューに「CONTEC Data Collector」が追加され、フォルダ内 に本リファレンスマニュアルが格納されます。

## <span id="page-8-3"></span>**3. アンインストール**

「コントロールパネル」の「プログラムと機能」から「CONTEC Data Collector for Analog I/O」を選択し てアンインストールしてください。

<span id="page-9-0"></span>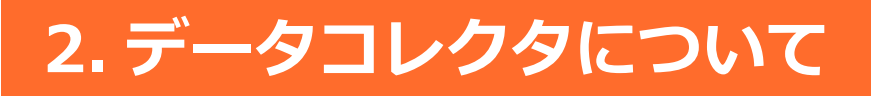

データコレクタの設定について示します。

### <span id="page-9-1"></span>**1. パラメータの設定**

### **◆ 通信パラメータ**

本データコレクタで使用するデバイスの選択と設定を行います。

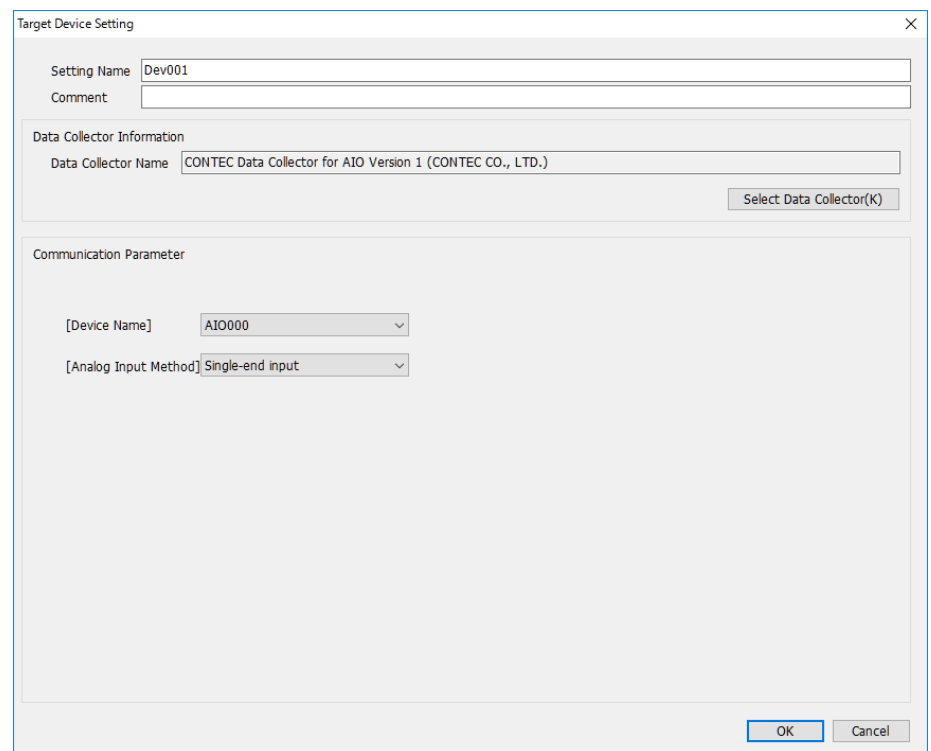

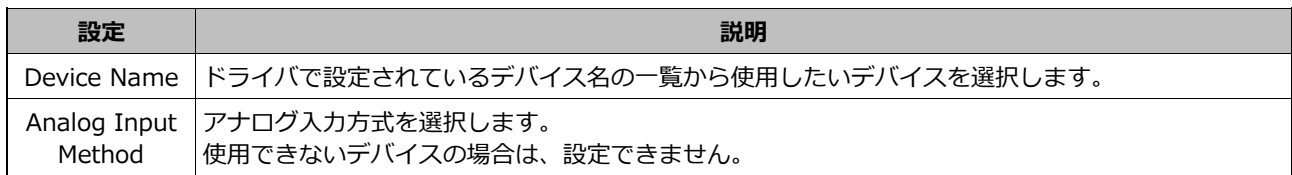

### **◆ 収集パラメータ**

データ収集する間隔を設定します。

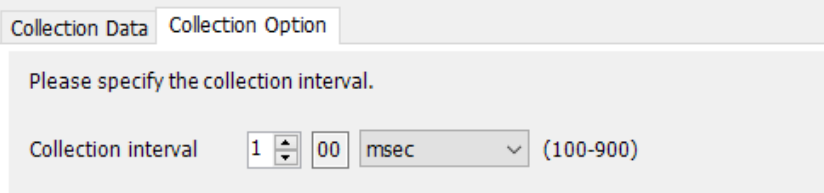

### **ロケーションパラメータ**

選択したデバイスにて実際に入出力する対象を設定します。

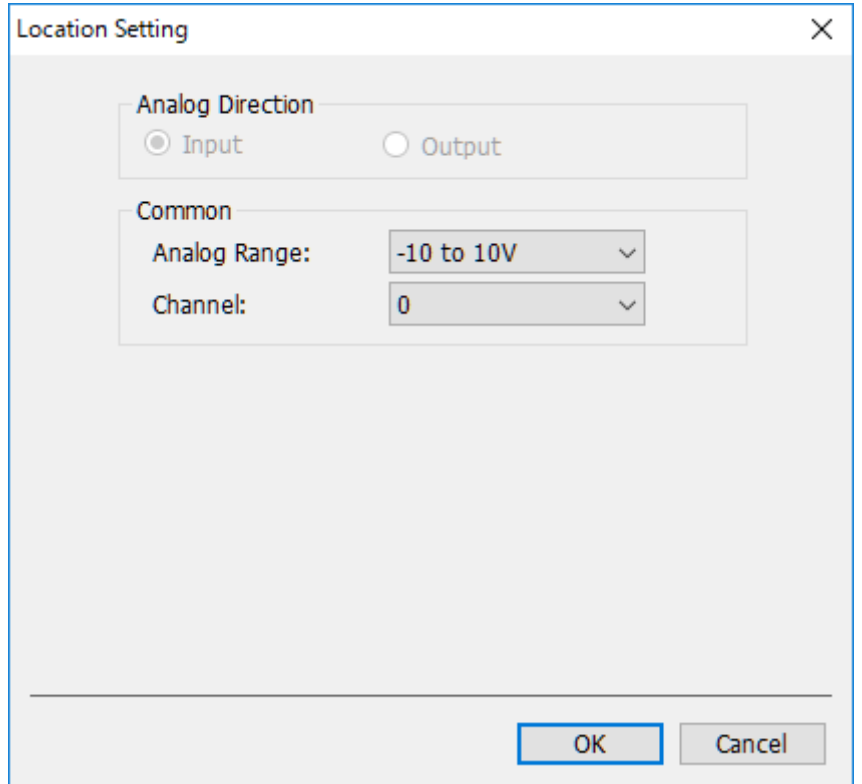

![](_page_10_Picture_62.jpeg)

## <span id="page-11-0"></span>**2. エラー処理**

### **◆ エラーコードに関する補足**

デバイスドライバにてエラーが発生した場合は、詳細情報として [Driver API name]、 [Driver API error] の項目が表示され、それぞれエラーが発生したデバイスドライバのAPI名とエラーコードとその説明が表示 されます。

### **表示内容例**

### **1** 概要

Connection Processing error

**2** イベントコード

2200

### **3** 詳細情報

[Process Flow information]

Source function :Data Collection Process Flow type :Data logging flow Data logging/diagnosis flow No. :1 Process No. :1 Target device setting No. :1

[Driver API name] AioInit()

[Driver API error] 10000: The devicename which wasn't registered by a device manager or a setup-tool was specified.

### **4** 原因

An error occurred in the driver.

# <span id="page-12-0"></span>**3. エラーコード [データコレクタ編]**

![](_page_12_Picture_181.jpeg)

# <span id="page-13-0"></span>**4. エラーコード [ドライバ編]**

![](_page_13_Picture_268.jpeg)

■ソフトウェアについて■ CONTEC データコレクタ for アナログ入出力 リファレンスマニュアル

![](_page_14_Picture_300.jpeg)

![](_page_15_Picture_334.jpeg)

#### ■ソフトウェアについて■ CONTEC データコレクタ for アナログ入出力 リファレンスマニュアル

![](_page_16_Picture_300.jpeg)

![](_page_16_Picture_301.jpeg)

■ソフトウェアについて■

#### CONTEC データコレクタ for アナログ入出力 リファレンスマニュアル

![](_page_17_Picture_315.jpeg)

![](_page_18_Picture_305.jpeg)

#### ■ソフトウェアについて■ CONTEC データコレクタ for アナログ入出力 リファレンスマニュアル

![](_page_19_Picture_306.jpeg)

![](_page_19_Picture_307.jpeg)

![](_page_20_Picture_304.jpeg)

![](_page_21_Picture_307.jpeg)

![](_page_21_Picture_308.jpeg)

![](_page_22_Picture_299.jpeg)

![](_page_22_Picture_300.jpeg)

![](_page_23_Picture_268.jpeg)

![](_page_23_Picture_269.jpeg)

![](_page_24_Picture_276.jpeg)

![](_page_24_Picture_277.jpeg)

![](_page_25_Picture_288.jpeg)

#### ■■■ ソフトウェアについて ■■■■ CONTEC データコレクタ for アナログ入出力 リファレンスマニュアル

![](_page_26_Picture_303.jpeg)

#### ■■■ ソフトウェアについて ■■■■ CONTEC データコレクタ for アナログ入出力 リファレンスマニュアル

![](_page_27_Picture_268.jpeg)

#### ■ソフトウェアについて■ CONTEC データコレクタ for アナログ入出力 リファレンスマニュアル

![](_page_28_Picture_263.jpeg)

#### ■■■ ソフトウェアについて ■■■■ CONTEC データコレクタ for アナログ入出力 リファレンスマニュアル

■■■ ソフトウェアについて ■■■■ CONTEC データコレクタ for アナログ入出力 リファレンスマニュアル

![](_page_29_Picture_64.jpeg)

<span id="page-30-0"></span>![](_page_30_Picture_0.jpeg)

本書で示している用語、ソフトウェアやお問い合わせにつ いての補足説明をしています。

<span id="page-31-0"></span>**1. 用語集**

### **◆ チャネル**

チャネルは、アナログ入力またはアナログ出力の点数を表します。 先頭チャネルを0から数えます。

### **◆ 入力方式**

入力方式は、入力するアナログ信号の接続方法のことです。入力方式にはシングルエンド入力と差動入力が あります。信号源とのグランド間電位差やノイズ成分が無視できる環境ではシングルエンド入力が適してい ます。また、信号源とのグランド間電位差やノイズ成分が無視できない環境では差動入力が適しています。 差動入力を使用する場合、使用可能チャネル数はシングルエンド入力のときの半分になります。

### ◆ レンジ

レンジは、アナログ入力またはアナログ出力が可能な電圧(電流)の範囲です。

# <span id="page-32-0"></span>**2. お問い合わせについて**

このリファレンスマニュアルに記述されていない事柄または、異常な動作などについては、当社テクニカル サポートセンターへお問い合わせください。

なお、商品の性格上、口頭ですと内容が把握しにくい場合がありますので、ご質問は E-mail もしくは Web フォームで状況をお知らせください。折り返しご連絡いたします。

特に、動作異常と思われる場合は、パソコンや他に使用しているデバイスなどのハードウェア環境や、ドラ イバ、Edgecross 基本ソフトウェア、データコレクタのバージョンなども関係する場合もございますので、 詳しくご記入ください。

なお、Edgecross基本ソフトウェアの使用方法などの一般的なご質問にはお答えいたしかねますので、あら かじめご了承ください。

#### **お問い合わせの前に**

当社テクニカルサポートセンターではまず、ハードがうまく動作していないのか、ソフトが動作していない のかを確認し、それぞれの状況に応じて対応します。

動作異常が疑われる場合、再現手順および、問題発生箇所をご確認頂いた上で可能な限り詳細にお知らせく ださい。

#### **お問い合わせ先**

当社ホームページにて、お問い合わせ先および、お問い合わせいただく際のテンプレートをご用意しており ますのでご参照いただけますようお願いいたします。 https://www.contec.com/jp/support/

FAQライブラリもご用意しておりますので、こちらもご参照ください。

# <span id="page-33-0"></span>**3. オープンソースソフトウェアについて**

本ソフトウェアは、複数のソフトウェアコンポーネントで構成されています。それぞれ当社または第三者の 著作権が存在します。

本ソフトウェアには、下記のオープンソースのソフトウェアが含まれています。 第三者の著作権が存在し、フリーソフトウェアとして配布されるソフトウェア、当社または第三者が著作権 を持つソフトウェアについては、ソースコードの配布対象ではありません。 なお、オープンソースのソースコードの内容に関するお問い合わせはご遠慮ください。

## <span id="page-33-1"></span>**1. RapidJSON**

MITライセンスであるRapidJSONを本製品に利用しています。

RapidJSONの著作権表示および許諾表示を下記に記載します。

Tencent is pleased to support the open source community by making RapidJSON available.

Copyright (C) 2015 THL A29 Limited、 a Tencent company、 and Milo Yip. All rights reserved. If you have downloaded a copy of the RapidJSON binary from Tencent、 please note that the RapidJSON binary is licensed under the MIT License.

If you have downloaded a copy of the RapidJSON source code from Tencent、 please note that RapidJSON source code is licensed under the MIT License、 except for the third-party components listed below which are subject to different license terms.

Your integration of RapidJSON into your own projects may require compliance with the MIT License、 as well as the other licenses applicable to the third-party components included within RapidJSON. To avoid the problematic JSON license in your own projects、 it's sufficient to exclude the bin/jsonchecker/ directory、 as it's the only code under the JSON license.

A copy of the MIT License is included in this file.

Permission is hereby granted、 free of charge、 to any person obtaining a copy of this software and associated documentation files (the "Software")、 to deal in the Software without restriction、 including without limitation the rights to use、 copy、 modify、 merge、 publish、 distribute、 sublicense, and/or sell copies of the Software, and to permit persons to whom the Software is furnished to do so、 subject to the following conditions:

The above copyright notice and this permission notice shall be included in all copies or substantial portions of the Software.

THE SOFTWARE IS PROVIDED "AS IS"、 WITHOUT WARRANTY OF ANY KIND、 EXPRESS OR IMPLIED、 INCLUDING BUT NOT LIMITED TO THE WARRANTIES OF MERCHANTABILITY、 FITNESS FOR

A PARTICULAR PURPOSE AND NONINFRINGEMENT.

IN NO EVENT SHALL THE AUTHORS OR COPYRIGHT HOLDERS BE LIABLE FOR ANY CLAIM、 DAMAGES OR OTHER LIABILITY、 WHETHER IN AN ACTION OF CONTRACT、 TORT OR OTHERWISE、 ARISING FROM、 OUT OF OR IN CONNECTION WITH THE SOFTWARE OR THE USE OR OTHER DEALINGS IN THE SOFTWARE.

# <span id="page-35-0"></span>**2. msinttypes**

BSDライセンスであるmsinttypesを本製品に利用しています。 msinttypesの著作権表示および許諾表示を下記に記載します。 The msinttypes r29 Copyright (c) 2006-2013 Alexander Chemeris All rights reserved.

Redistribution and use in source and binary forms、 with or without modification、 are permitted provided that the following conditions are met:

\* Redistributions of source code must retain the above copyright notice、 this list of conditions and the following disclaimer.

\* Redistributions in binary form must reproduce the above copyright notice、 this list of conditions and the following disclaimer in the documentation and/or

other materials provided with the distribution.

\* Neither the name of copyright holder nor the names of its contributors may be used to endorse or promote products derived from this software without

specific prior written permission.

THIS SOFTWARE IS PROVIDED BY THE REGENTS AND CONTRIBUTORS ``AS IS'' AND ANY EXPRESS OR IMPLIED WARRANTIES、 INCLUDING、 BUT NOT LIMITED TO、

THE IMPLIED WARRANTIES OF MERCHANTABILITY AND FITNESS FOR A PARTICULAR PURPOSE ARE DISCLAIMED. IN NO EVENT SHALL THE REGENTS AND

CONTRIBUTORS BE LIABLE FOR ANY DIRECT、INDIRECT、INCIDENTAL、SPECIAL、EXEMPLARY、 OR CONSEQUENTIAL DAMAGES (INCLUDING、 BUT NOT LIMITED TO、

PROCUREMENT OF SUBSTITUTE GOODS OR SERVICES; LOSS OF USE、 DATA、 OR PROFITS; OR BUSINESS INTERRUPTION) HOWEVER CAUSED AND ON ANY

THEORY OF LIABILITY、 WHETHER IN CONTRACT、 STRICT LIABILITY、 OR TORT (INCLUDING NEGLIGENCE OR OTHERWISE) ARISING IN ANY WAY OUT OF THE USE

OF THIS SOFTWARE、 EVEN IF ADVISED OF THE POSSIBILITY OF SUCH DAMAGE.

# <span id="page-36-0"></span>**各種サービス・お問い合わせ**

当社の製品をより良く、より快適にご使用いただくために、 行っているサービス、サポートをご紹介しています。

# <span id="page-37-0"></span>**1. 各種サービス**

当社製品をご使用いただく上で、技術資料のダウンロードをはじめ、さまざまな役に立つ情報を提供してい ます。

#### **ダウンロード**

https://www.contec.com/jp/download/ 最新のドライバやファームウェア、解説書など技術資料がダウンロードい ただけます。ご利用には会員登録(myCONTEC)が必要です。

### **FAQライブラリ**

https://contec.e-srvc.com/ よくあるご質問やトラブルシューティングをQ&A形式でご紹介していま す。

#### **コンテック ナレッジベース**

http://www.contec-kb.com/ やりたいことが探せる、知識ベースの情報サイトです。 接続したい機器、やりたいことなど、目的から解決策を探せます。 お役立ち情報がいっぱいです。

### **インターネット通販**

https://www.contec-eshop.com/ 当社が運営する、最短翌日納品の大変便利なネット直販サービスです。

#### **評価機無料貸出**

https://www.contec.com/jp/support/evaluation/ 当社製品を無料でお試しいただけるサービスです。 ご購入前の仕様確認、ご評価にぜひご活用ください。 ご利用には会員登録(myCONTEC)が必要です。

![](_page_37_Picture_13.jpeg)

![](_page_37_Picture_14.jpeg)

![](_page_37_Picture_142.jpeg)

![](_page_37_Picture_16.jpeg)

ada alas<br>**an** alas

i treste<br>| tresaa<br>| Ette

ダウンロード .<br>86 - 128 - 1--1

**OCONTEC** 

![](_page_37_Picture_143.jpeg)

# <span id="page-38-0"></span>**2. お問い合わせ**

当社製品に関する技術的なご質問、またご購入に関するお問い合わせなど各種のお問い合わせを承っていま す。

#### **技術的なお問い合わせ(テクニカルサポートセンター)**

製品の使い方、初期不良、動作異常、環境対応など製品の技術的なお問い合わせに、専門技術スタッフが迅 速かつ親切丁寧に対応します。

当社ホームページからお問い合わせください。

**お問い合わせ** https://www.contec.com/jp/support/technical-support/

E-mail:tsc@jp.contec.com、TEL:050-3786-7861 でも対応しております。

#### **営業的なお問い合わせ**

ご購入方法、販売代理店のご紹介、カスタム対応/OEM/ODMのご相談、システム受託開発のご依頼は当社支 社(営業窓口)にお問い合わせください。

または、E-mail(sales@jp.contec.com)でもお問い合わせいただけます。

TEL、FAX番号については、当社ホームページまたはカタログの裏表紙に記載しています。

#### **納期、価格、故障修理のご依頬、寿命部品交換のご依頼**

当社製品取り扱いの販売代理店へお問い合わせください。

**販売代理店** https://www.contec.com/jp/support/distributors/

# **改訂履歴**

![](_page_39_Picture_74.jpeg)

- 本書の内容の全部または一部を無断で転載することは、禁止されています。
- 本書の内容に関しては将来予告なしに変更することがあります。
- 本書の内容について万全を期しておりますが、万一ご不審な点や、記載もれなどお気づきのことがありま したら、お買い求めの販売店またはテクニカルサポートセンターへご連絡ください。
- Microsoft、 Windowsは、米国 Microsoft Corporation の米国およびその他の国における登録商標で す。その他、本書中に使用している会社名および製品名は、一般に各社の商標または登録商標です。

### **やりたいことから探せる**

コンテック ナレッジベース http://www.contec-kb.com

やりたいことが探せる、知識ベースの情報サイトコンテックナ レッジベースをご利用ください。 お役立ち情報がいっぱいで、目的から解決策を探せます。

![](_page_40_Picture_3.jpeg)

### **株式会社コンテック** 〒555-0025 大阪市西淀川区姫里3-9-31

http://www.contec.com/

本製品および本書は著作権法によって保護されていますので無断で複写、複製、転載、改変することは禁じられています。

CONTEC データコレクタ for アナログ入出力 リファレンスマニュアル

NA07407 (LYYF801) [05082020] 2020年5月制定